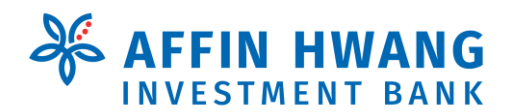

# **F.A.Q. AFFIN HWANG EINVEST GLOBAL ONLINE TRADING SYSTEM Version 1.7**

# **(A) OPENING OF ACCOUNT**

# **1. Who can apply for trading in foreign stock exchanges?**

All existing clients excluding eInvest Go clients are eligible to apply. But for trading in U.S. markets, U.S. tax residents are not allowed to trade through us. If you are not an existing client, you will have to open a share trading account.

### **2. I already have a share trading account. Do I need to open another account to trade in foreign exchanges?**

No, your existing trading account can be used for trading in foreign stock exchanges.

# **3. I have more than one (1) share trading account with more than one (1) Dealer's Representatives in Affin Hwang. Which account(s) do I choose to trade in foreign stock exchanges?**

You may choose to trade with any share trading account(s) handled by the respective dealer's representatives.

However, for online trading via Affin Hwang eInvest Global Online Trading System ("eInvest Global"), you can choose only one (1) trading account to sign up for the service.

# **4. How do I apply to trade in foreign stock exchanges?**

Other than having the trading account, you are required to submit the following forms:

### ▪ **Form TRD/047**

Declaration of Compliance with Foreign Exchange Administration Rules to state that you have fulfilled the requirements of Bank Negara Malaysia ("BNM") for investment abroad. (For Malaysian Residents only)

# ▪ **Form W-8BEN**

Certificate of Foreign Status of Beneficial Owner for United States Tax Withholding and Reporting.

# **(B) ONLINE TRADING APPLICATION**

### **1. How do I trade in foreign stock exchanges?**

For trading in foreign markets, you may apply for eInvest Global and place your orders through the Internet. Alternatively, you can contact your dealer's representative to trade.

### **2. What does eInvest Global offer?**

The system provides you with price quotes in Thailand (SET), U.S. (AMEX, NASD, NYSE), Indonesia (IDX) & Singapore (SGX); and online stock trading in Australia (ASX), U.K. (LSE), U.S. (AMEX, NASD, NYSE), Hong Kong (HKEX), Singapore (SGX), Thailand (SET) & Indonesia (IDX) markets. The price quotes are on at least 15- 20 minutes delayed basis.

# **3. How do I apply for foreign online trading via eInvest Global?**

You are required to submit the following forms:

▪ **Form TRD/047**

Declaration of Compliance with Foreign Exchange Administration Rules (For Malaysian Residents only)

- **Form W-8BEN** Certificate of Foreign Status of Beneficial Owner for United States Tax Withholding
- **Form ES/013**

Affin Hwang eInvest Global Online Trading System Application Form

# **4. How do I get my ID and password?**

Upon approval of your application, you will be given an Activation ID and two temporary passwords for logging-in to eInvest Global. For security reason, the Activation ID and the first password will be sent to your email address. To activate your account, you will have to contact our helpdesk at 604-263 0050 to obtain the second password.

# **5. Which website do I log-in to?**

The website address of eInvest Global is<https://www3.cqtraderonline.com/Affin> or it can be accessible via a link on the home page of Affin Hwang elnvest (einvest.affinhwang.com).

# **6. How do I create my own Login ID and password?**

After you have logged-in with the Activation ID and two temporary passwords, you will be prompted to create your own Login ID, password, security question and answer.

# **(C) TRADING MATTERS**

# **1. What are the trading hours of U.S. markets?**

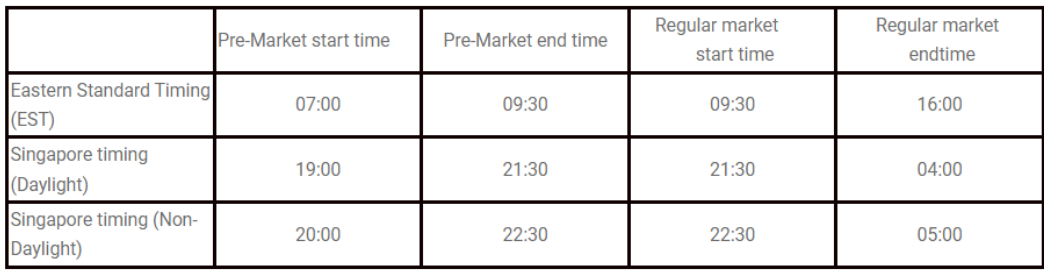

U.S. market will be closed on holidays.

- If a holiday falls on a Saturday, NYSE/AMEX/NASDAQ will not operate on the preceeding Friday.
- If a holiday falls on a Sunday, NYSE/AMEX/NASDAQ will not operate on the succeeding Monday.
- Note: eInvest Global only participates in the trading of NYSE/AMEX/NASDAQ listed stocks during exchange trading hours. It does not participate in the preopening and after-hours trading sessions.

# **2. When can I send orders through the system?**

You may key-in orders anytime, including outside the trading hours (except 'nonsubmission period', i.e. 15 minutes after trading end time). Orders entered during the trading hours will be routed immediately for execution. Orders entered before and after trading hours will be queued for the next trading session.

# **3. What is the validity of period for my orders?**

For DAY orders submitted are only valid for 1 trading day. Orders that are not done will be cancelled at the end of each trading day.

For GTD orders, you can select the date range within 30 calendar days.

### **4. How can I check the status of my orders?**

After submission of orders, you may proceed to [Order Status] to check if the orders are on queue, done, or rejected. All orders will be issued with an order number for easy tracking. You are required to check on the orders status for any possible trade correction before market opens on the next trading day.

# **5. How will I know my foreign trading limit?**

You can check your trading limit through eInvest Global or by calling your dealer's representative. Your trading limit is shown in eInvest Global in Singapore Dollar (SGD). For trading limits calculation, trades done for foreign counters will be converted to MYR and the limits will be adjusted accordingly.

# **6. Can I withdraw my orders?**

Yes, orders can be withdrawn anytime as long as they are not matched.

# **7. Can I contra the trades?**

You can buy and sell on the same day but no contra settlement is allowed.

**8. Is odd lot trading available in the respective foreign Markets?**

The minimum quantity to be submitted is 1 share.

### **9. What is the minimum bid size and quantity for trading?**

There is no minimum bid size. Prices submitted are subject to a maximum of 2 decimal places. As the board lot is made up of 1 share, the minimum quantity is 1 share.

### **10. What are the types of order available for foreign stock trading?**

All orders submitted are limit orders (ie. Orders can be executed at a price which will be the same as or better than the order price).

# **11. Will I be able to "amalgamate" my foreign trades?**

No, you cannot "amalgamate" your foreign trades.

# **12. I placed a BUY order at a price higher than the closing price reflected in eInvest Global, but why was my order not matched?**

The prices shown on eInvest Global consist of prices transacted in all Exchanges transactions. It is possible that your order was not matched even though the order price was within the matched price range shown on eInvest Global.

#### For example:

A stock is listed on NYSE and also listed on CHX (Chicago Stock Exchange) at different prices. The prices of the stock shown on NYSE can be the prices traded on CHX, but not on NYSE. If you place an order on NYSE, the order can only be matched at the price traded on NYSE, but not CHX.

Note: The U.S. price feed on eInvest Global may include trades done during offmarket trading as well as trades from other exchanges (other than NYSE/AMEX/NASDAQ). As such, the opening, high, low and last done prices for U.S. stocks in eInvest Global may include trades that are not executed on NYSE/AMEX/NASDAQ.

# **(D) HKex LIVE FEED SUBSCRIPTION**

### **1. How to apply and terminate the real time price feed subscription?**

You are required to submit the following forms to apply:

▪ **Form TRD/047**

Declaration of Compliance with Foreign Exchange Administration Rules (For Malaysian Residents only)

- **Form W-8BEN** Certificate of Foreign Status of Beneficial Owner for United States Tax Withholding
- **Form ES/028**

Affin Hwang eInvest Global Online Trading System Real-Time Market Data Subscription Form

To terminate the real time price feed subscription, you may email to Branch Operations.

### **2. What is the minimum subscription tenure?**

The minimum subscription tenure is 3 months.

### **3. What is the subscription fee?**

The subscription fee charged is HKD200 or in MYR equivalent per month. (The Bank has the right to vary the fees and charges from time to time).

### **4. How to make payment for the subscription fee?**

The method of payment for the subscription fee is to debit client's Trust Account maintained with the Bank.

# **(E) TECHNICAL SUPPORT**

### **1. What should I do if I forget my password?**

Please contact helpdesk at 603-2177 1333 within office hours to reset your password. We do not provide any support outside our office hours.

### **2. Can I request for a new password through the system?**

You can only set a new password after making a request to helpdesk.

After we reset your password status, if you can remember the answer to your security question, click on "Forget Your Password" option at the log-in screen.

You will be prompted to key-in your Login ID and Answer to your security question. If the Answer is correct, you will be allowed to key-in a new password for logging-in.

#### **3. What if I forget the answer to my security question?**

You will have to contact helpdesk. Two initial temporary passwords will be given to you for creation of a new log-in password. The first password will be sent to your email address. The second password will be given to you when you contact helpdesk. You will have to key-in the first and second passwords to create a new log-in password and to edit your security answer.

# **(F) SETTLEMENT**

### **1. What is the settlement currency for my purchases and sales on Foreign Trading?**

You may choose to settle your trades in MYR or in foreign currency.

For those who choose MYR as the settlement currency for purchases or sales, the rate for conversion to MYR will be based on Affin Hwang Investment Bank Berhad (AHIBB) contract buy/sell rates for the day.

For those who wish to settle in foreign currency, they will have to sign up for Foreign Currency Trust Trading Account ("FCA") before the due date of the first contract to be settled in foreign currency. Failing which, the contract will be settled in MYR.

For each contract to be settled in foreign currency, kindly inform your dealer's representative after the trades are matched. Otherwise, the contract will be settled in MYR.

# **2. When are my share purchases due for settlement?**

All shares purchased in foreign markets will be due for settlement on Transaction+ 2 market days (T+2). For example, if you buy a share on Monday, then the due date for your contract is on Wednesday.

For settlement in MYR, all cheques and cash payments must reach AHIBB latest by T+2 before 5.00pm (Malaysian Time). For settlement in foreign currency through FCA, the account must have sufficient funds by T+2 before 5.00pm. Interest will be charged for late remittance of funds.

Please note that should the due date coincide with a:

- Malaysian public holidays, the new due date will be the subsequent market day.
- For foreign public holidays, the new due date will be the subsequent market day.

### **3. When will I receive my sales proceeds?**

Sales proceeds in MYR will be issued to you on Transaction + 2 market days  $(T+2)$ .

For account holders of FCA, the sales proceeds in foreign currency will be credited into your FCA on T+2.